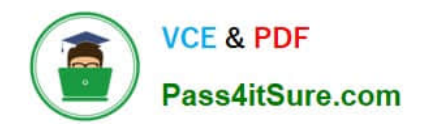

# **PEGAPCRSA80V1\_2019Q&As**

Pega Certified Robotics System Architect 80V1 2019

## **Pass Pegasystems PEGAPCRSA80V1\_2019 Exam with 100% Guarantee**

Free Download Real Questions & Answers **PDF** and **VCE** file from:

**https://www.pass4itsure.com/pegapcrsa80v1\_2019.html**

## 100% Passing Guarantee 100% Money Back Assurance

Following Questions and Answers are all new published by Pegasystems Official Exam Center

- **63 Instant Download After Purchase**
- **63 100% Money Back Guarantee**
- 365 Days Free Update
- 800,000+ Satisfied Customers

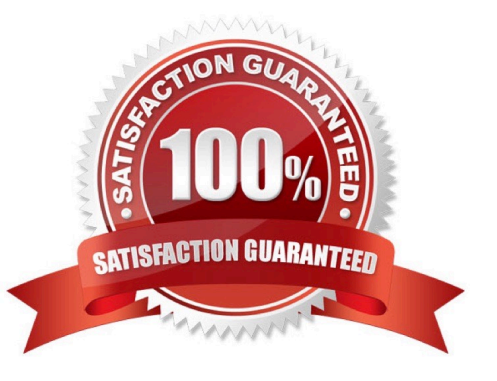

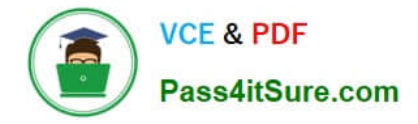

#### **QUESTION 1**

You are debugging a script component for your project. When the automation executes your script, the intended result does not occur. You suspect that one or more variables within your script are not being set to the proper value. Your version of Pega Robot Studio does not support the use of breakpoints within the script designer.

In what two ways can you debug the script? (Choose two.)

A. Enable Runtime logging and enter a diagnostic message to log the variable values during script execution.

B. Add a breakpoint before calling the script so that you can assign a watch for the variable(s) used within the script.

C. Check with the Support team to upgrade Robotic Automation Studio to the version which contains script debugging.

D. Modify the script so that the variable values are returned in the automation.

Correct Answer: AC

#### **QUESTION 2**

#### DRAG DROP

When interrogating a Windows control, the drag and drop Default interrogation method does not work. You decide to use the Create Control option to interrogate the control. From the Interrogation Steps list, move all of the options to the Ordered Interrogation Steps column and place them in the correct order.

Select and Place:

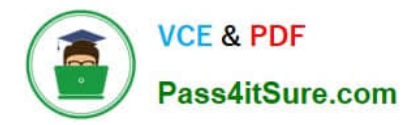

## **Interrogation Steps**

On the application's designer tab, select the Windows tab.

Navigate to the window containing the control.

**Click List Windows.** 

Confirm the control using Highlight.

Expand the windows to locate the control.

Select Create Control from the right-click menu.

Correct Answer:

## **Ordered Interrogation Steps**

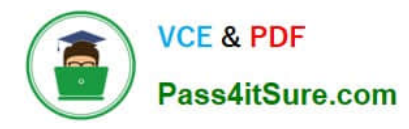

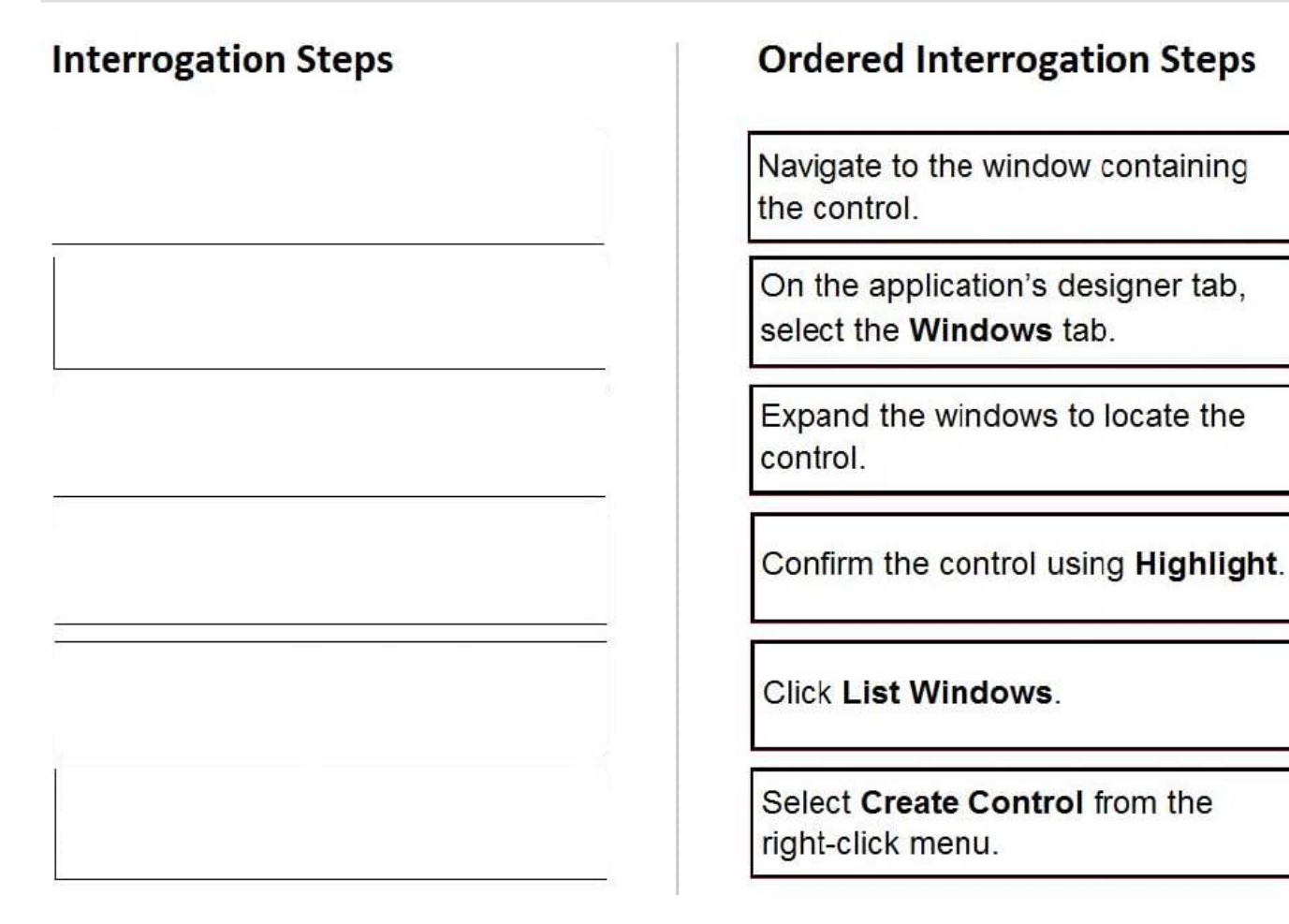

#### **QUESTION 3**

You add a MessageDialog component to an automation. Based on the following image, which option shows the configuration settings that generates the message dialog?

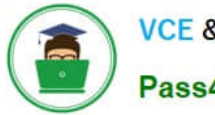

**VCE & PDF** Pass4itSure.com

#### **https://www.pass4itsure.com/pegapcrsa80v1\_2019.html**

2024 Latest pass4itsure PEGAPCRSA80V1\_2019 PDF and VCE dumps Download

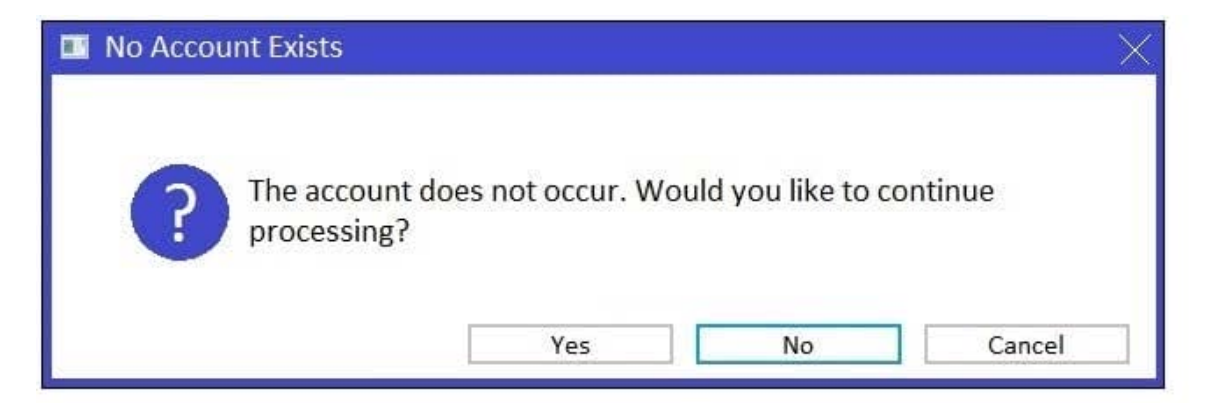

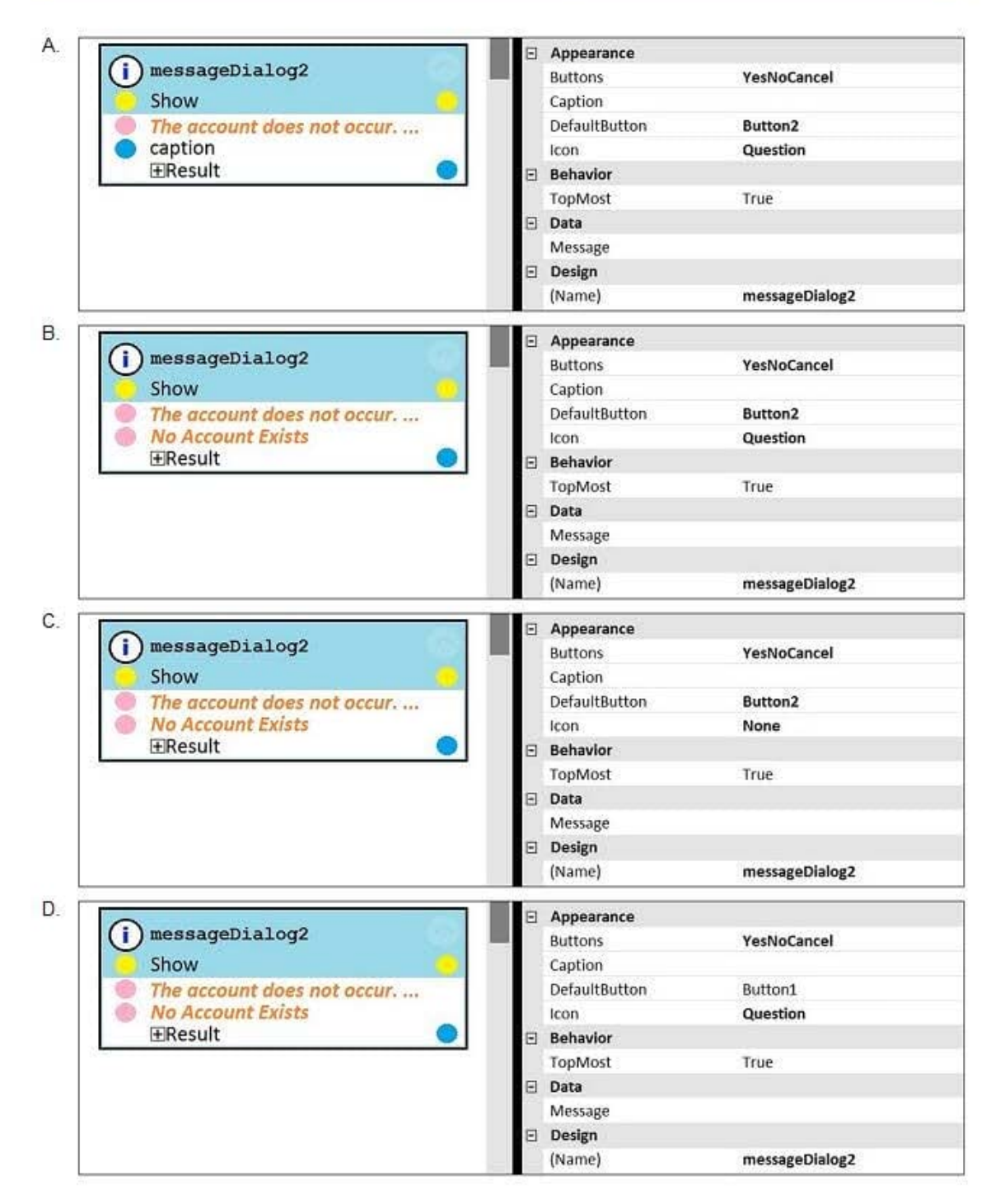

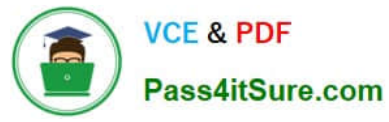

- A. Option A
- B. Option B
- C. Option C
- D. Option D
- Correct Answer: D

#### **QUESTION 4**

The Automation Playback window allows you to

- A. open a log file and step through it as if you were running your solution in debug mode
- B. replay your last Runtime session where the applications are provided with the same account numbers automatically
- C. open a log file and debug any exceptions
- D. rerun the last automation that ran with the same values as inputs automatically entered
- Correct Answer: B

#### **QUESTION 5**

A developer adds a diagnostic log component to an automation and checks the log file.

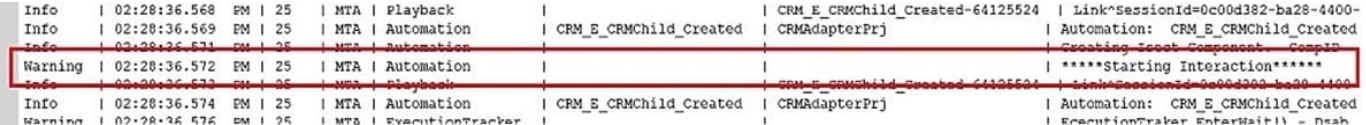

Based on the image, how did the developer configure the diagnostic log component settings?

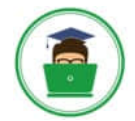

 $\overline{A}$ 

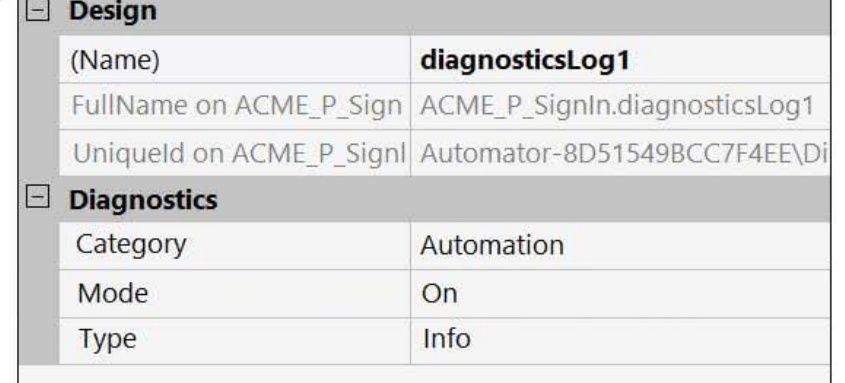

#### B.

### $\Box$  Design (Name) diagnosticsLog1 FullName on CRM\_E\_CRMC CRM\_E\_CRMChild\_Created.diagn UniqueID on CRM\_E\_CRMC Automator-8D5156BC78BC6B9\C  $\Box$  Diagnostics

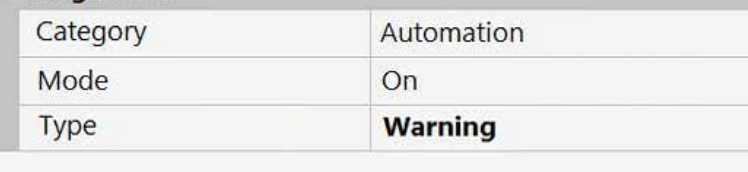

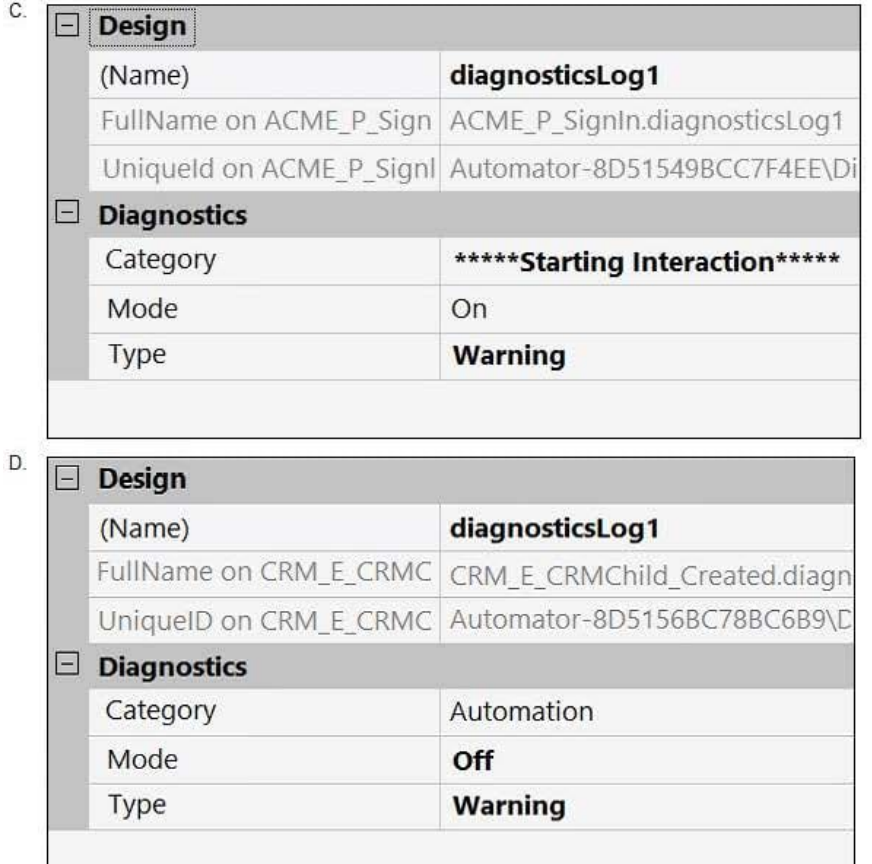

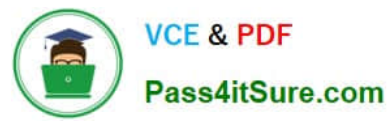

- A. Option A
- B. Option B
- C. Option C
- D. Option D
- Correct Answer: B

[Latest](https://www.pass4itsure.com/pegapcrsa80v1_2019.html) [PEGAPCRSA80V1\\_2019](https://www.pass4itsure.com/pegapcrsa80v1_2019.html) **[Dumps](https://www.pass4itsure.com/pegapcrsa80v1_2019.html)** 

[PEGAPCRSA80V1\\_2019](https://www.pass4itsure.com/pegapcrsa80v1_2019.html) **[PDF Dumps](https://www.pass4itsure.com/pegapcrsa80v1_2019.html)** 

[PEGAPCRSA80V1\\_2019](https://www.pass4itsure.com/pegapcrsa80v1_2019.html) **[Practice Test](https://www.pass4itsure.com/pegapcrsa80v1_2019.html)**